# <span id="page-0-2"></span>**Log absence time on another issue**

#### **On this page**

- [Features used to implement the example](#page-0-0)
- [Example: Log absence time on another issue](#page-0-1)
- [Other examples of that function](#page-2-0)
- [Related Usage Examples](#page-2-0)

# <span id="page-0-0"></span>Features used to implement the example

**[Log work](https://apps.decadis.net/display/JWT/Log+work)**

### <span id="page-0-1"></span>Example: Log absence time on another issue

In this example, work should be logged on another issue than the current issue where the post function is triggered.

In this specific case, we want to log 8 hours for a custom day on a specific employee issue.

If a user creates an issue called "Absence" with selecting the date for the Absence (custom date picker field called "**Absence Day**") and the issue get's approved, 8 hours should be logged at that date on the employee issue.

The configuration of the workflow transition for the "Absence" issue will look like this:

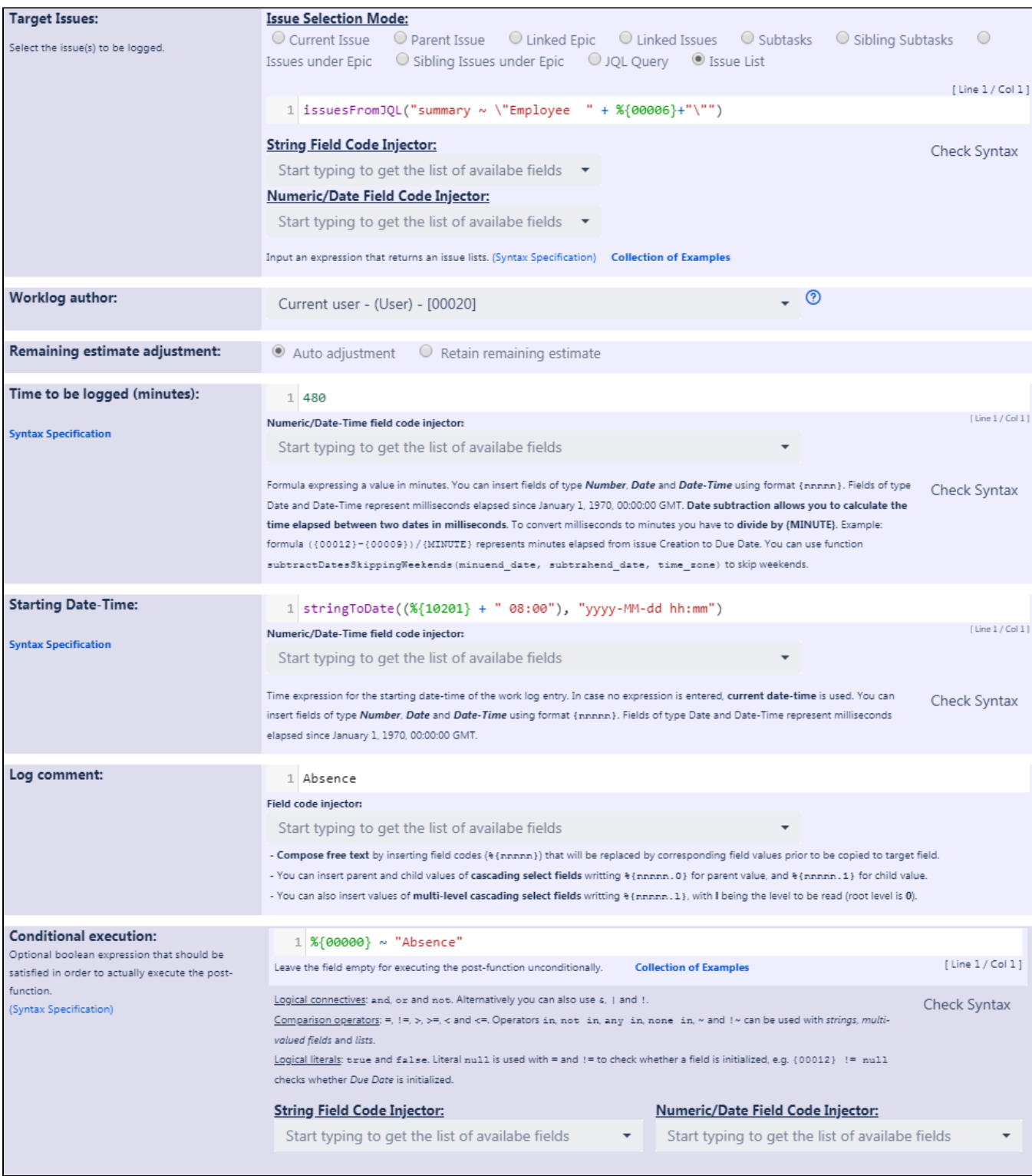

Text to be parsed is:

Target issue "Issue List": **issuesFromJQL("summary ~ \"Employee " + %{00006}+"\"")** Starting Date-Time: **stringToDate((%{10201} + " 08:00"), "yyyy-MM-dd hh:mm")**

- **%{00006}** is field code for field "**Reporter"**
- **%{10201}** is field code for custom field "**Absence Day"**
- Time to be logged has to be entered in minutes

Once configured, the configuration will look like this:

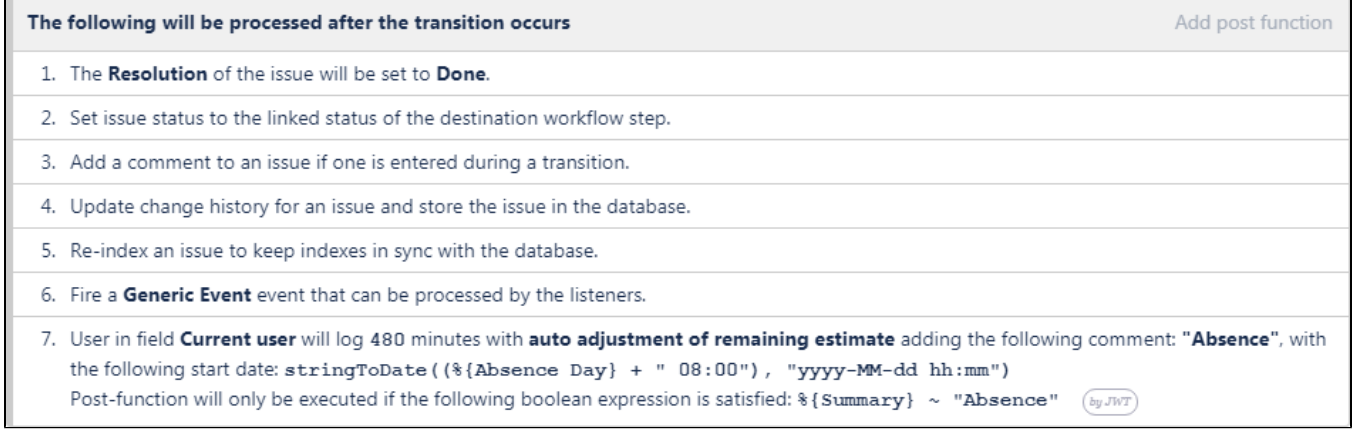

**[Result screenshots of post function "Log absence time on another issue"](https://apps.decadis.net/pages/viewpage.action?pageId=1816740)**

## <span id="page-2-0"></span>Other examples of that function

Page: [Automatic work log with start and stop work transitions](https://apps.decadis.net/display/JWT/Automatic+work+log+with+start+and+stop+work+transitions) Page: [Log absence time on another issue](#page-0-2) Page: [Log absence time on another issue](#page-0-2)

#### Related Usage Examples

- [Limit the number of hours a user can log per day](https://apps.decadis.net/display/JWT/Limit+the+number+of+hours+a+user+can+log+per+day)
	- <sup>o</sup> [example](https://apps.decadis.net/label/example)
	- [validator](https://apps.decadis.net/label/validator)
	- o [post-function](https://apps.decadis.net/label/post-function)
	- [work-log](https://apps.decadis.net/label/work-log)
- [Make "Time Spent" field required when there is no time logged](https://apps.decadis.net/pages/viewpage.action?pageId=1803833)  [in the issue](https://apps.decadis.net/pages/viewpage.action?pageId=1803833)
	- o [example](https://apps.decadis.net/label/example)
		- <sup>o</sup> [validator](https://apps.decadis.net/label/validator)
		- [work-log](https://apps.decadis.net/label/work-log)
- [Limit valid dates for work logs](https://apps.decadis.net/display/JWT/Limit+valid+dates+for+work+logs)
	- <sup>o</sup> [example](https://apps.decadis.net/label/example)
	- [validator](https://apps.decadis.net/label/validator)
	- [work-log](https://apps.decadis.net/label/work-log)
- [Sum sub-task's "Time Spent" \(work logs\) and add it to a certain](https://apps.decadis.net/pages/viewpage.action?pageId=1803528)  [linked issue](https://apps.decadis.net/pages/viewpage.action?pageId=1803528)
	- <sup>o</sup> [example](https://apps.decadis.net/label/example)
	- [post-function](https://apps.decadis.net/label/post-function)
	- [issue-links](https://apps.decadis.net/label/issue-links)
	- $\circ$  [sub-task](https://apps.decadis.net/label/sub-task)
	- [work-log](https://apps.decadis.net/label/work-log)
- [Log absence time on another issue](#page-0-2)
	- o [example](https://apps.decadis.net/label/example)
	- o [post-function](https://apps.decadis.net/label/post-function)
	- [work-log](https://apps.decadis.net/label/work-log)
- [Set "Total time spent" to "Current date and time date and time](https://apps.decadis.net/pages/viewpage.action?pageId=1803580)  [of last update"](https://apps.decadis.net/pages/viewpage.action?pageId=1803580)
	- o [example](https://apps.decadis.net/label/example)
	- [post-function](https://apps.decadis.net/label/post-function)
	- [work-log](https://apps.decadis.net/label/work-log)
- [Sum "Time Spent" in all sub-tasks of issues linked with issue](https://apps.decadis.net/pages/viewpage.action?pageId=1803565)  [link types "LinkA", "LinkB", "LinkC"](https://apps.decadis.net/pages/viewpage.action?pageId=1803565)
	- <sup>o</sup> [example](https://apps.decadis.net/label/example)
	- [post-function](https://apps.decadis.net/label/post-function)
	- $\circ$  [issue-links](https://apps.decadis.net/label/issue-links)
	- <sup>o</sup> [sub-task](https://apps.decadis.net/label/sub-task)
	- [work-log](https://apps.decadis.net/label/work-log)
- [Automatic work log with start and stop work transitions](https://apps.decadis.net/display/JWT/Automatic+work+log+with+start+and+stop+work+transitions)
	- o [example](https://apps.decadis.net/label/example) <sup>o</sup> [post-function](https://apps.decadis.net/label/post-function)
	- [work-log](https://apps.decadis.net/label/work-log)
- [Automatically log work time when the user uses a "Stop](https://apps.decadis.net/pages/viewpage.action?pageId=1803569) 
	- [Progress" transition](https://apps.decadis.net/pages/viewpage.action?pageId=1803569)
		- o [example](https://apps.decadis.net/label/example)

- [post-function](https://apps.decadis.net/label/post-function)
- [custom-field](https://apps.decadis.net/label/custom-field)
- [work-log](https://apps.decadis.net/label/work-log)